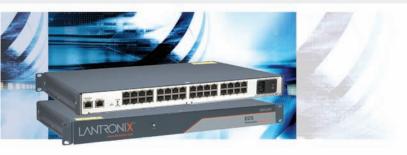

EDS8/16/32PR Quick Start Guide

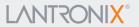

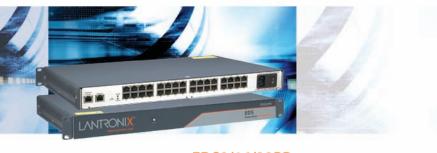

EDS8/16/32PR

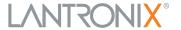

# EDS8/16/32PR QUICK START GUIDE CONTENTS

| What's In the Box                             | 2  |
|-----------------------------------------------|----|
| Pinouts                                       | 2  |
| Quick Connect                                 | 3  |
| IP Addressing                                 | 4  |
| Quick Setup Using the DeviceInstaller Utility | -6 |
| Configuration Using Web Manager               | .7 |
| LEDs                                          | 8  |
| Contact                                       | 9  |

The EDS products allow serial devices to connect and communicate over an Ethernet network. This Quick Start will step you through hardware installation and initial configuration of your EDS8PR, EDS16PR or EDS32PR.

# WHAT'S IN THE BOX

In addition to the EDS8PR, EDS16PR or EDS32PR, the box contains the following items:

### PART # COMPONENT DESCRIPTION

500-041 Power cord

500-103 RJ45-DB9F Null Modem Cable

CD-EDSPR-XX CD-ROM containing the User Guide, software utilities,

tutorial and Quick Start Guide.

# **PINOUTS**

# **RS-232 Pin Assignment**

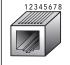

- 1 RTS (out)
- 2 DTR (out)
- 3 TX (out)
- 4 GND 5 GND
- 6 RX (in)
- . .
- 7 DSR (in)
- 8 CTS (in)

# **QUICK CONNECT**

Complete the following steps in order. Refer to the numbers in the figure below.

- 1. Connect a serial device to your unit.
- 2. Connect an Ethernet cable to the RJ45 port.
- 3. Supply power to your unit using the power cord that was included in the packaging.
- 4. Supply power to the serial device.

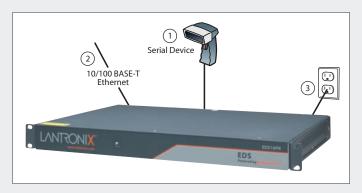

### **IP ADDRESSING**

Your unit must have a unique IP address on your network. The IP address can be assigned automatically or you can assign it manually.

#### **DHCP**

Many networks use an automatic method of assigning an IP address called DHCP. If you are unsure whether your network uses DHCP, check with your systems administrator.

The EDS looks for a DHCP server when it first powers up. You can use the DeviceInstaller graphical user interface to search the network if your unit has been assigned an IP address by the DHCP server. If the EDS does not acquire an IP, or you do not use DHCP, you must assign a fixed IP address using the serial port of the EDS.

#### **FIXED IP ADDRESS**

In most installations, a fixed IP address is desirable. The systems administrator generally provides the IP address.

The IP address must be within a valid range, unique to your network, and in the same subnet as your PC. You will need the following information before you set up the unit as described in this Quick Start Guide.

| IP Address:  | <br> |  |
|--------------|------|--|
| Subnet Mask: | <br> |  |
| Gateway:     | <br> |  |

The following section describes assigning an IP address using DeviceInstaller.

**Note:** For detailed instructions on assigning the IP address using the serial port, please see the User Guide or the EDS Video Tutorial on the CD or the Lantronix web site.

# **QUICK SETUP USING THE DEVICEINSTALLER UTILITY**

### Step 1: Install DeviceInstaller

To use the DeviceInstaller utility, first install it from the product CD:

- 1. Insert the product CD into your CD-ROM drive.
- 2. If the CD does not launch automatically:
  - a) Click the Start button on the Task Bar and select Run.
  - b) Enter your CD drive letter, colon, backslash, Launch.exe (e.g., D:\Launch.exe).
- 3. Click the **DeviceInstaller** button.
- Respond to the installation wizard prompts.
   (When prompted to select an installation type, select Typical.)

**Note:** For more information about DeviceInstaller, see the DeviceInstaller Online Help.

# **Step 2: Configure Network Settings**

To assign an IP address manually:

Click Start → Programs → Lantronix → DeviceInstaller → DeviceInstaller.
 If your PC has more than one network adapter, a message displays. Select an adapter and click OK.

# **USING THE DEVICEINSTALLER UTILITY CONTINUED...**

**Note:** If the unit already has an IP address (e.g., DHCP has assigned an IP address), click the **Search** icon and select the unit from the list of Lantronix device servers on the local network.

- 2. Note the device IP address.
- 3. Access Web Manager by entering the device IP address in the address bar of a browser. The device's factory default username is "admin" and factory default password is the last 8 characters of the Device ID (for devices manufactured after January 1, 2020) or "PASS" (for all older devices).

# **Step 3: Complete the Configuration**

Assign an IP address in the network settings and perform other configuration.

To use Setup Mode (a command line interface), double-click the unit in the list and click the **Telnet Configuration** tab or use a Telnet client.

**Note:** Please see your product's User Guide and Command Reference for detailed instructions on configuration.

# **CONFIGURATION USING WEB MANAGER**

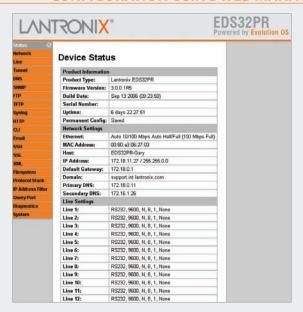

Use the menu to navigate to sub pages and configure the EDS.

| LEDS                | MEANING                                                                                                    |
|---------------------|----------------------------------------------------------------------------------------------------|
| Transmit (green)    | $\label{eq:Blinking} \textbf{Blinking} = \textbf{EDS} \ \text{is transmitting data on the serial port.}$                              |
| Receive (yellow)    | $\label{eq:Blinking} \textbf{Blinking} = \textbf{EDS} \ \textbf{is receiving data on the serial port.}$                               |
| Power (green)       | ON = EDS is receiving power.                                                                                                    |
| Diagnostic (yellow) | Fast blink = initial startup (loading OS).  Slow blink (once per second) = operating system startup.  ON = unit has finished booting. |
| Speed (yellow)      | ON = EDS is connected to a 100 Mbps Fast Ethernet network.  OFF = EDS is connected to a 10 Mbps Ethernet network.                     |
| Activity (green)    | $\label{eq:Blink} \textbf{Blink} = \textbf{EDS} \ \text{is sending data to or receiving data from the} \\ \textbf{Ethernet network.}$ |

# CONTACT

For questions and technical support, please check our online knowledge base at **www.lantronix.com/support** or call (800) 422-7044 Monday – Fridayfrom 6:00 a.m. – 5:00 p.m., Pacific Time, excluding holidays.

www.lantronix.com

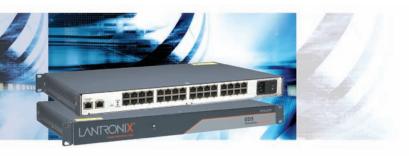

EDS8/16/32PR